## **Publicatie Bibliotheek Henk Bos**

Instructie

Via box.net kunt u publicaties van Henk Bos bekijken en downloaden.

Ga naar de pagina Over Henk Bos (http://bosbits48.nl/over-henk-bos-2/) en scroll naar beneden naar het window "definitieve publikaties henk bos".

## **Publicatie downloaden**

Als u de cursor over een document icoon beweegt krijgt u een blauw vierkantje met een wit drie hoekje te zien (zie pijl 1). Wanneer u met de linker muisknop op het blauwe vierkantje klikt krijgt u een drietal opties te zien (zie pijl 2).

Door met de linker muisknop te kiezen voor "DOWNLOAD" wordt de publicatie naar uw computer gehaald.

## **Scrollen**

U kunt met de scroll balk door de bibliotheek heen scrollen (zie pijl 3).

## Publicaties

Hieronder vind u een overzicht van al mijn publicaties. U kunt ook de bibliotheek in zijn geheel bekijken.

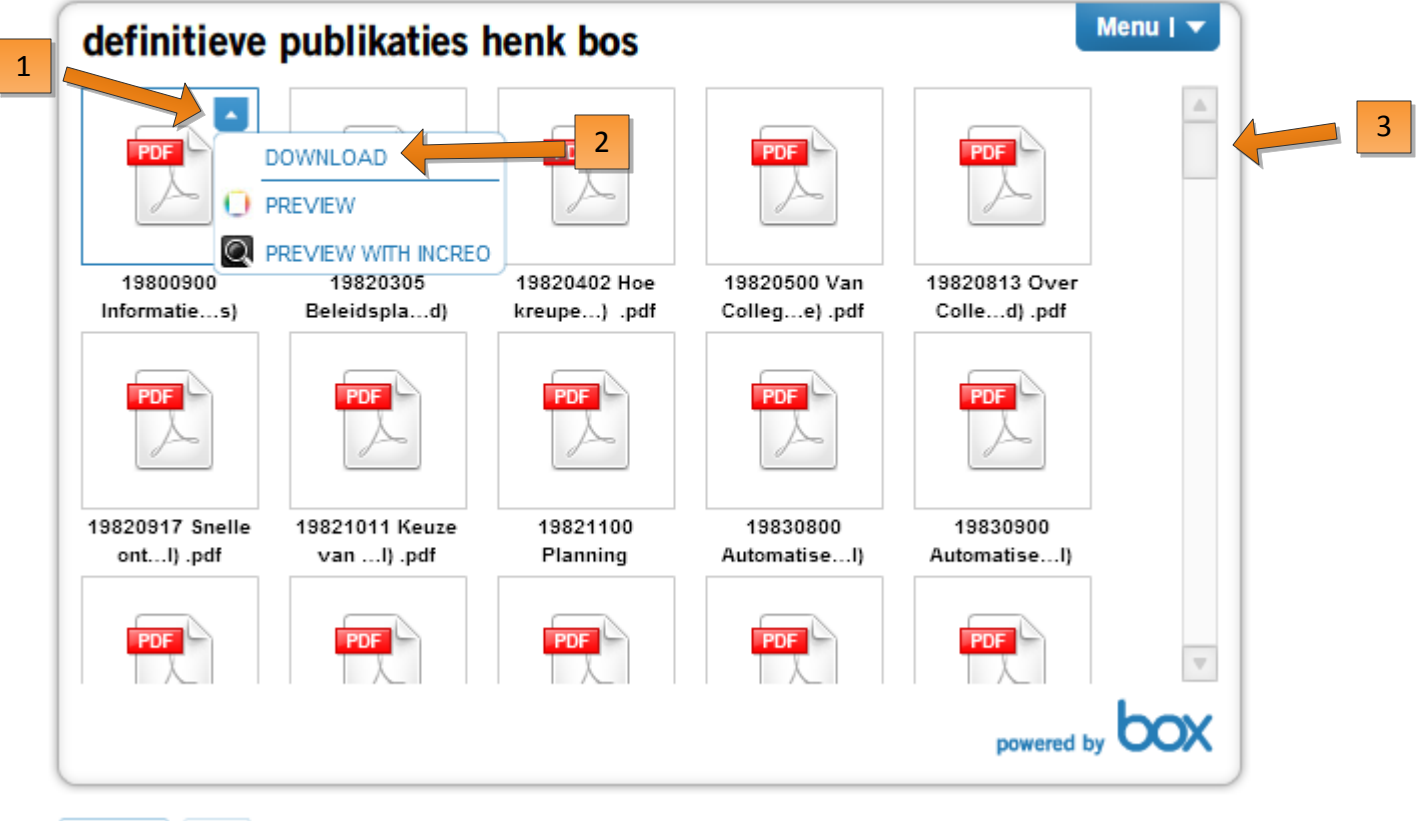

 $\sqrt{2}$ 

**Bibliotheek bekijken op Box.net**

U kunt de bibliotheek ook bekijken via de link: **https://bosbits48.box.net/shared/ 5xq3v45ajj** of door te klikken op "de bibliotheek" (zie pijl 4).

Op de Box.net website kunt u publicaties downloaden door te klikken op de **Download** link naast de titel van de publicatie (zie pijl 5).

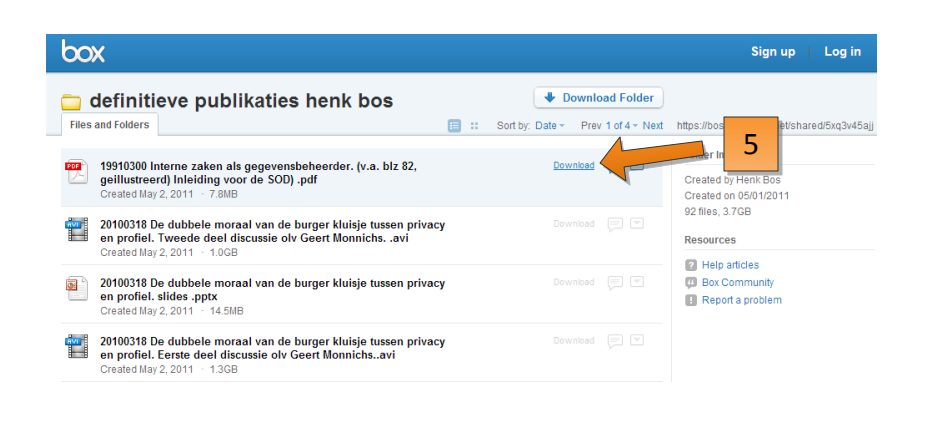

 $\lambda$